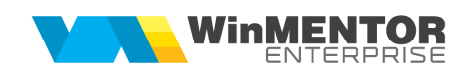

## **Structură import valori bugetate IFRS din fișier XLS**

Fișierul de configurare import trebuie să se numească **ImportXLS.ini**, să se afle în directorul de unde se lansează executabilul WinMENTOR Enterprise și să aibă structura de mai jos:

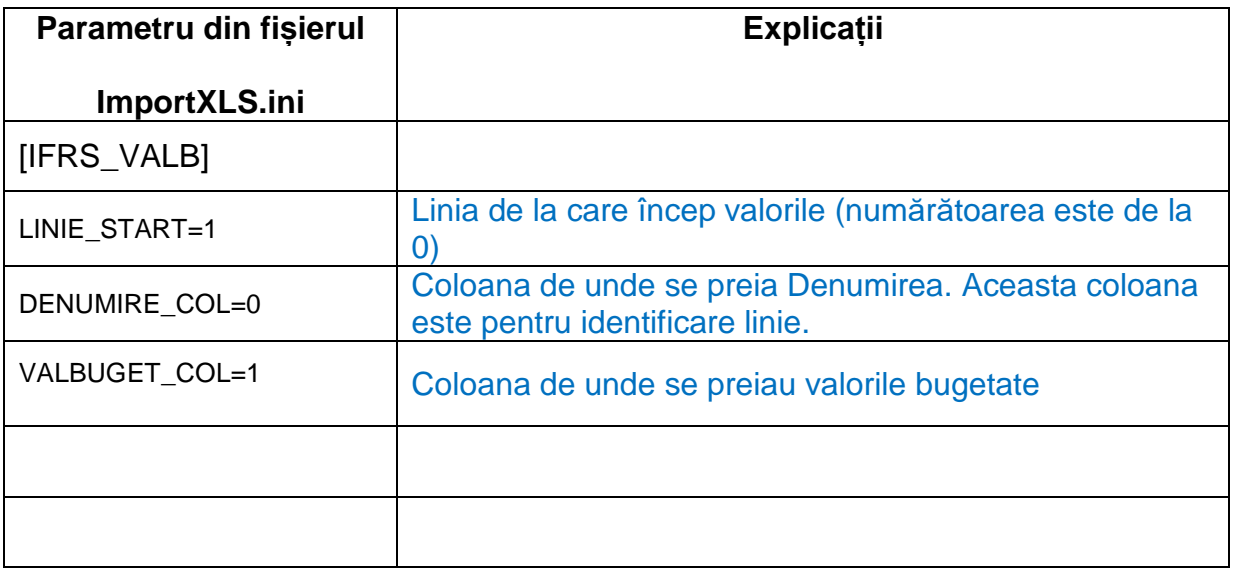

 Daca se doreste importul de bugete pe luni, atunci se foloseste urmatoarea structura:

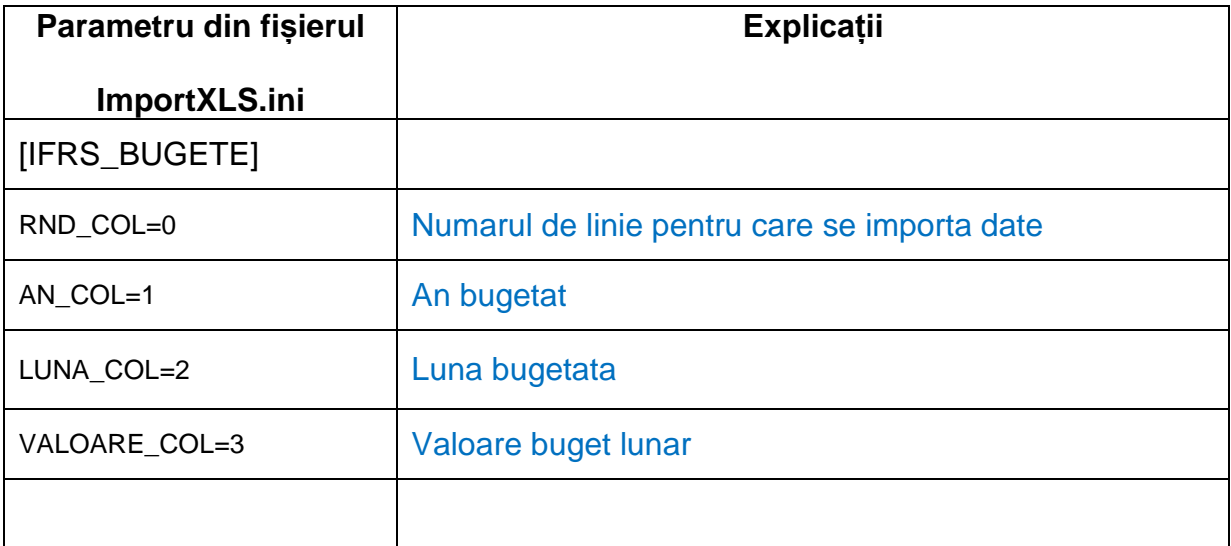

 Preluarea din fișiere externe în format XLS a structurilor rapoartelor IFRS se face din macheta formular IFRS > tabul Linii > + albastru> Import valoare bugetata din XLS.